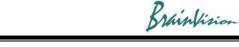

## 8-3-2. Peak frequency map analysis (add frequency analysis layer)

Select [Analyze]-[Add frequency analysis layer..] to display the following screen, which shows a map showing the maximum frequency (peak frequency) at each pixel.

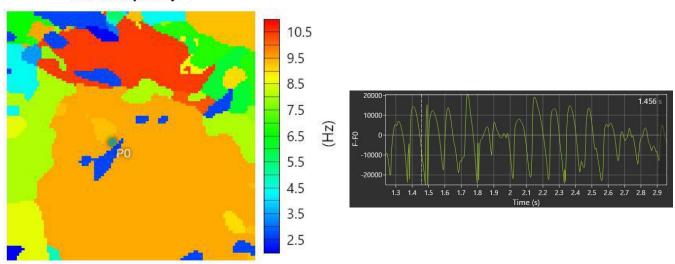

Peak frequency

| Operation          | Description                                                                                                    |
|--------------------|----------------------------------------------------------------------------------------------------|
| Mouse over         | Coordinates and frequency of that point are displayed in upper left of map.                                                                     |
| Scroll mouse wheel | Zoom in/out map                                                                                                    |
| Right click        | Export data:<br>Save numerical data (Frequency) in CSV file format.<br>Export figure:<br>Save peak frequency map in image format (PNG/JPG/BMP). |

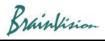

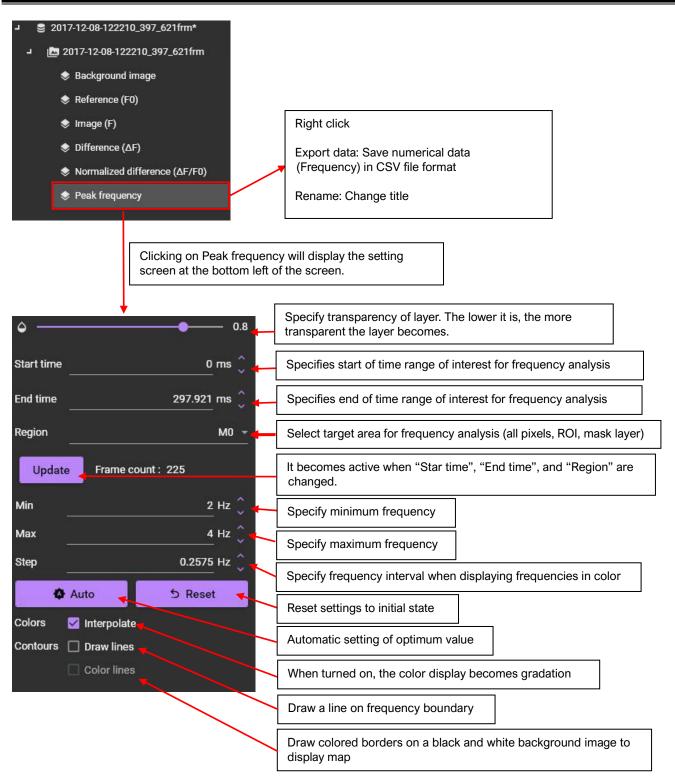